# Driver installation for GG-D1200CW Printer

(USB connection method)

## Ⅰ. Install printer driver

Connect the printer to PC with USB cable, and the power of the printer is ready. Choose the right language, click OK.

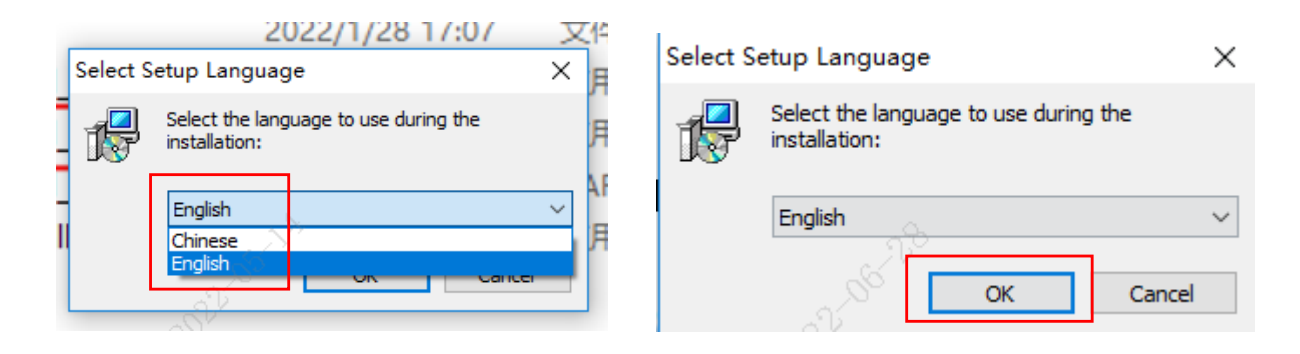

#### Follow the tips and turn on the printer power switch.

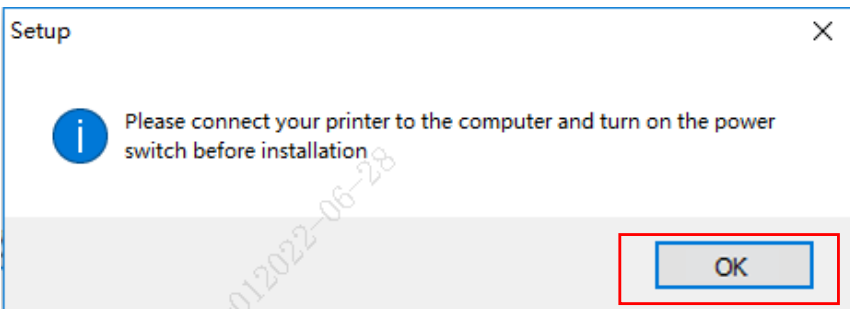

#### Click Install

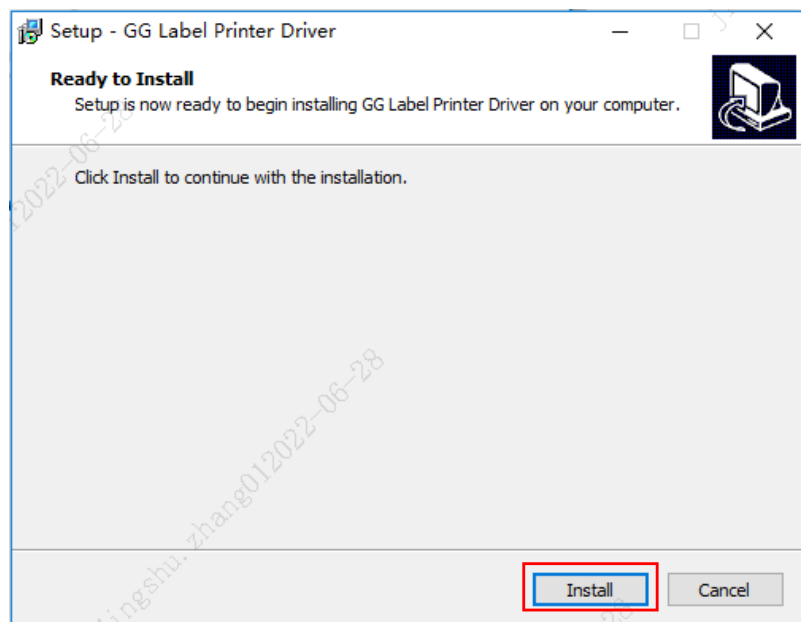

#### The printer driver installation is complete and click OK

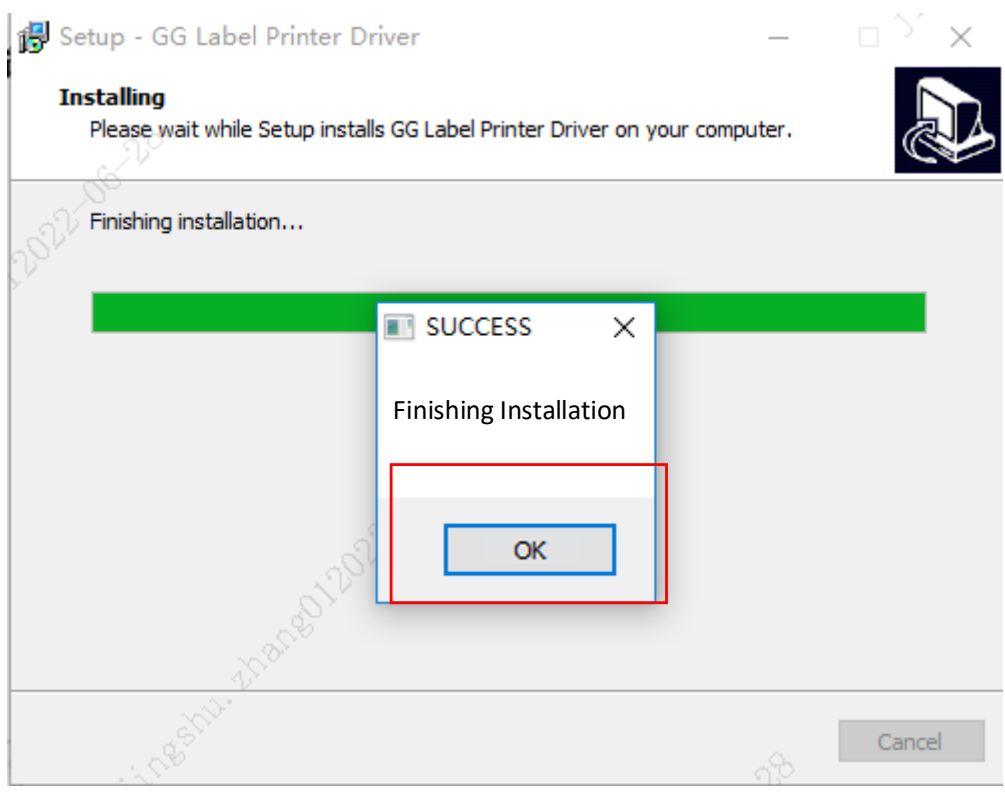

### Click finish

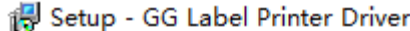

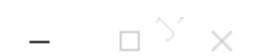

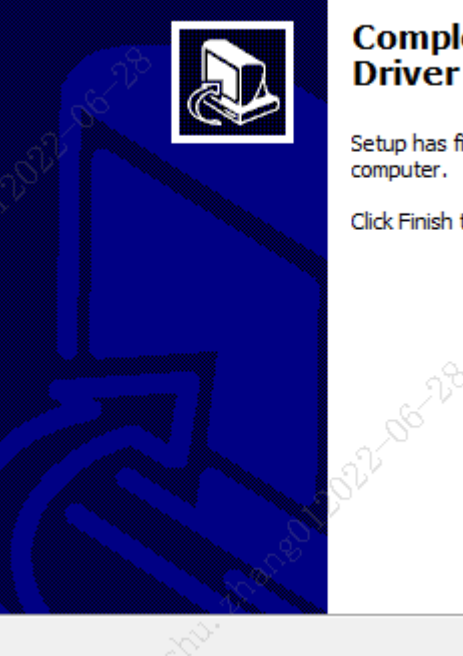

# **Completing the GG Label Printer<br>Driver Setup Wizard**

Setup has finished installing GG Label Printer Driver on your computer.

Click Finish to exit Setup.

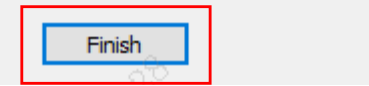